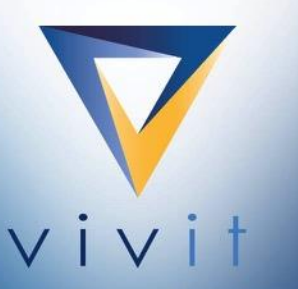

Discover the independent Micro Focus<br>software user community where you can<br>share, collaborate, exchange, and grow

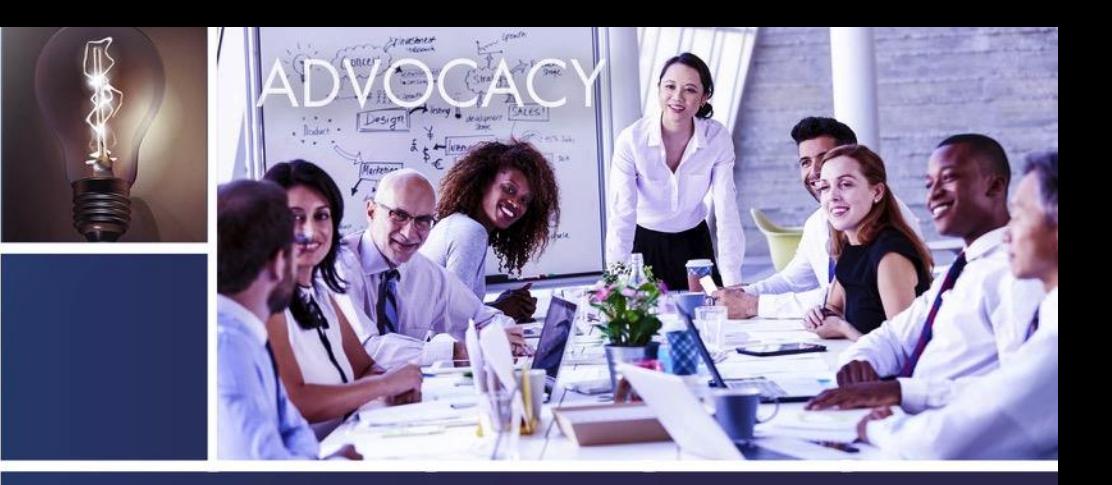

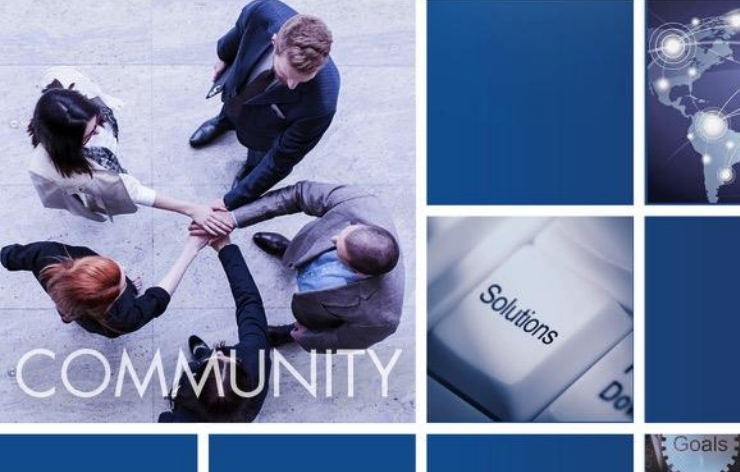

**SIG Talk: Quality and Testing - Proven Practices April 17, 2018**

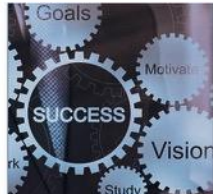

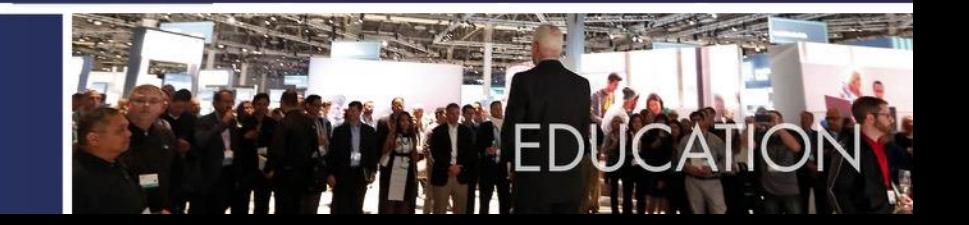

#### **Welcome to**

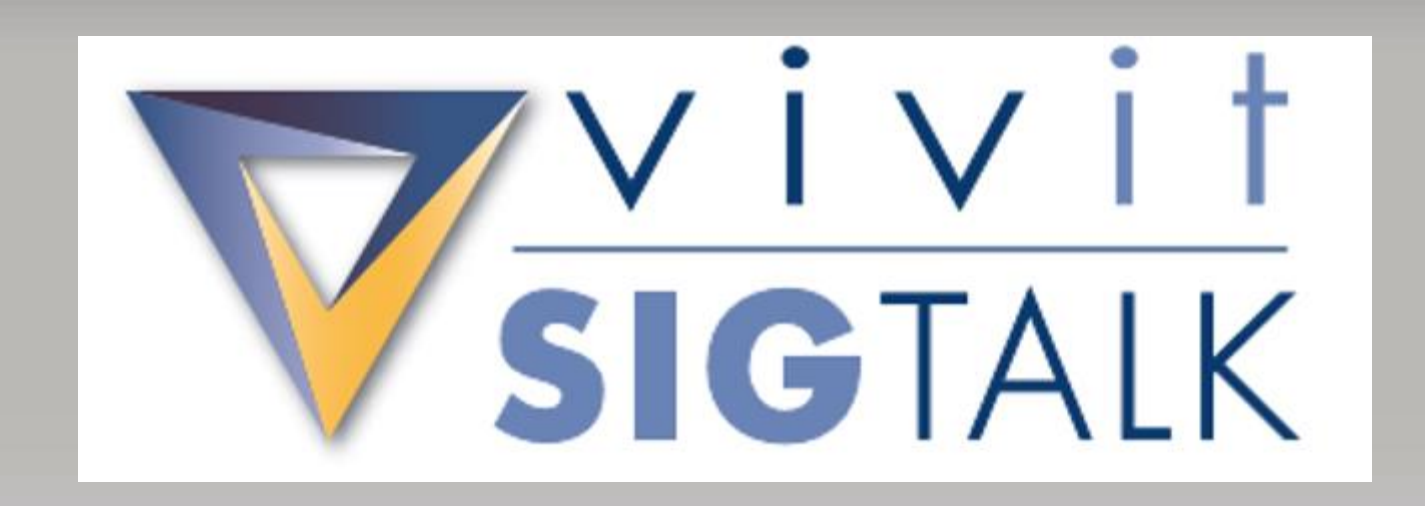

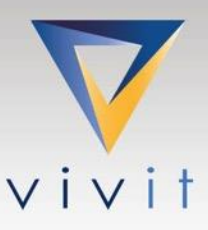

## **Hosted By**

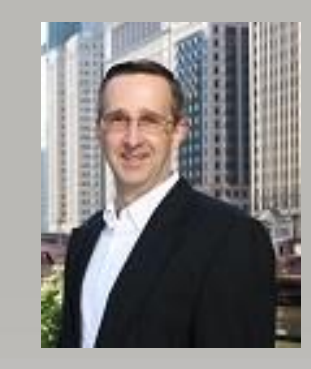

Mark Ford Vivit Board Community Director Carolinas LUG Leader

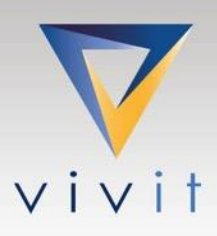

# **Today's Speakers**

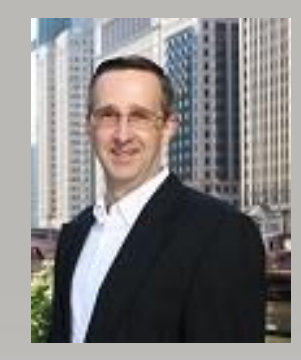

Mark Ford Lead Developer TIAA

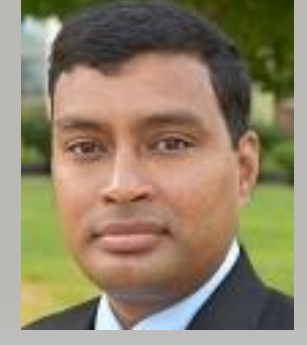

Arvind Namasivayam Manager, Lead Developer TIAA

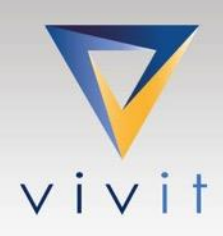

### **Webinar Control Panel**

Toggle View Window between Full screen/window mode.

**Questions** 

YOUR INDEPENDENT MICRO

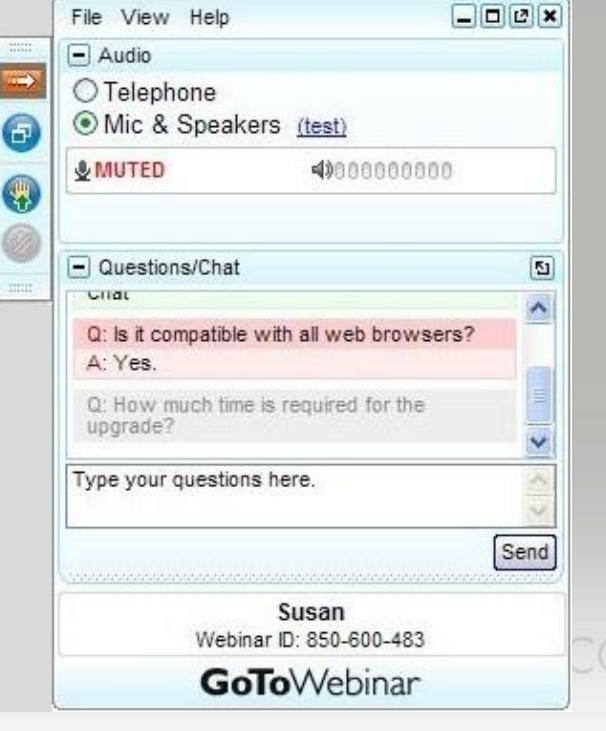

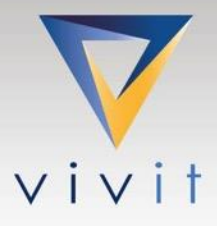

OMMUNITY

### **Tweet Your Questions**

# #vivitsigtalks

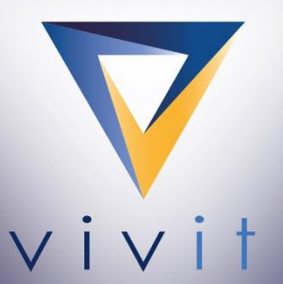

Discover the independent HPE software user community where you can<br>share, collaborate, exchange, and grow

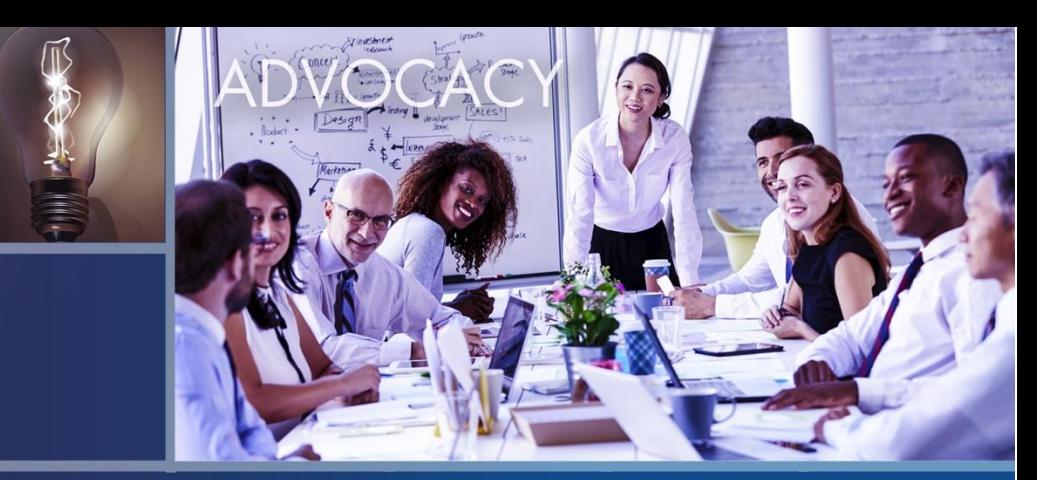

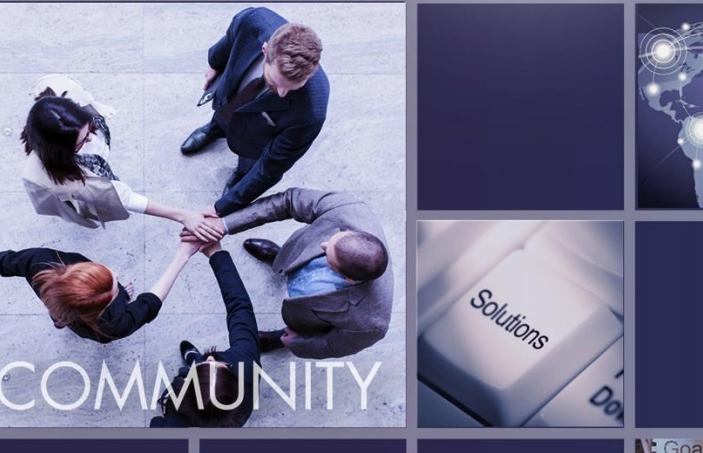

## **SDLC Tool Integration Using Tasktop Hub**

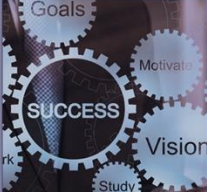

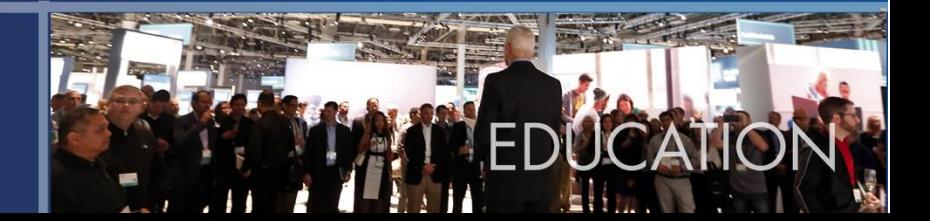

# **Tool Integration - Tasktop Hub**

Agenda:

- A bit of background
- Tool Integration... What is it?
- What is Tasktop Hub?
- Basic mechanics of setting up a Tasktop Hub Synchronization
- Demo
- Questions

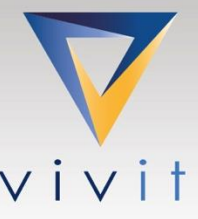

### **A bit of background**

- Tasktop is a software vendor that sells a product called Tasktop Hub
- I'm the Tasktop Sync/Hub Admin at TIAA
- I've worked with Tasktop Sync for 4.5 years and Tasktop Hub for about 6 months
- We have Tasktop Sync integrations with: ALM, RTC, RDNG, ServiceNow, Serena, JIRA
- We have Tasktop Hub integrations with: ALM, JIRA, ServiceNow, SharePoint
- We're in the process of moving from Sync to Hub (replacing and migrating)
- Tasktop Sync average monthly updates/creations in 2017: 63,459
- Tasktop Hub average monthly updates/creations in 2018: 5,945

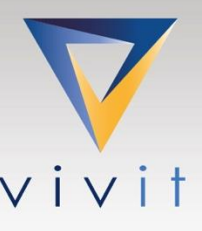

### **Tool Integration… What is it?**

- Software tools typically store information (defects, code, service tickets, requirements)
- Organizations tend to have a lot of tools typically from different vendors
- It can be beneficial for software tools to share their information with each other
- Tool integrations allow software tools to "talk" to each other
- Most software tools these days have **Application Programming Interfaces** (APIs)
- APIs can be used to send/receive info but they have to be formatted in certain ways
- Developers can write their own mechanisms to talk to other tools using APIs
- Some software tools have their own mechanisms to talk to other tools using APIs

### **What is Tasktop Hub?**

Tasktop Hub is a Tool Integrator that provides three central functions:

- **Synchronize data between two tools**
- Push data from one tool to another tool
- Capture and store transactions that occur within a tool (transactional logging)

I'll be talking today about the first function: Data Synchronization between two tools:

- Create an artifact in one tool and it automatically creates an artifact in a second tool (and vice versa)
- Update an artifact in one tool and it automatically updates an artifact in a second tool (and vice versa)

### **Tasktop Hub – Basic Mechanics**

Tasktop Hub's Synchronization provides a platform that syncs an artifact (like a Defect) between two end-points (like Micro Focus ALM and Atlassian JIRA) by:

- Querying each tool to see when new artifacts are available for creation in another tool
- Querying each tool to see when artifact fields are updated and need to be updated in another tool
- Querying each tool to see when comments and attachments have been added and need to be added in another tool
- Retrying create/update attempts when records are locked or fail to update
- Reporting errors when a create/update attempt is unsuccessful
- Storing metrics to see how much activity is being performed
- Integrating with 39 (currently) different SDLC tools from a variety of vendors

#### **Tasktop Hub – Basic Mechanics**

A basic synchronization setup with Tasktop Hub involves:

- **2 Repository Connections** URL and login credentials for each tool
- **1 Model** generic representation of the fields involved with an integration
- **2 Collections** end-point mappings between each tool's fields and the model fields plus the projects involved (which ALM projects, which JIRA projects, etc)
- **1 Integration** routing and filtering controls between end-point collections so the data moves from location to location – in real time!

#### **Demo**

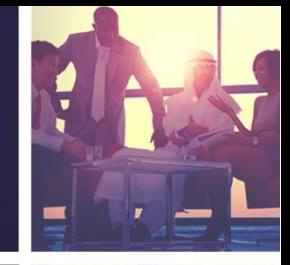

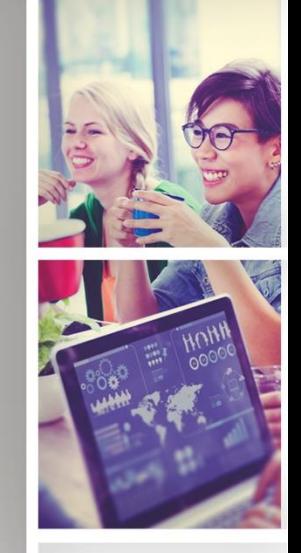

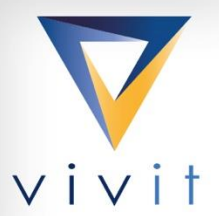

#### YOUR INDEPENDENT HPE SOFTWARE USER COMMUNITY

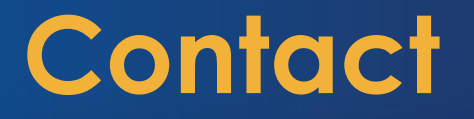

Mark Ford

- [mford@tiaa.org](mailto:mford@tiaa.org)
- <https://www.linkedin.com/in/markeford/>

Tasktop

[https://www.tasktop.com](https://www.tasktop.com/) TraskTop

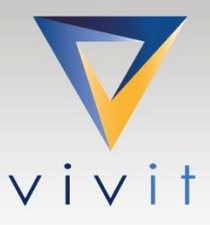

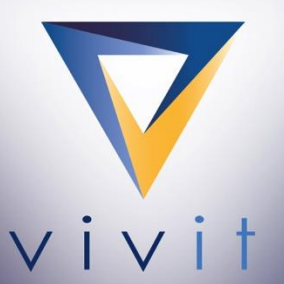

Discover the independent HPE software user community where you can<br>share, collaborate, exchange, and grow

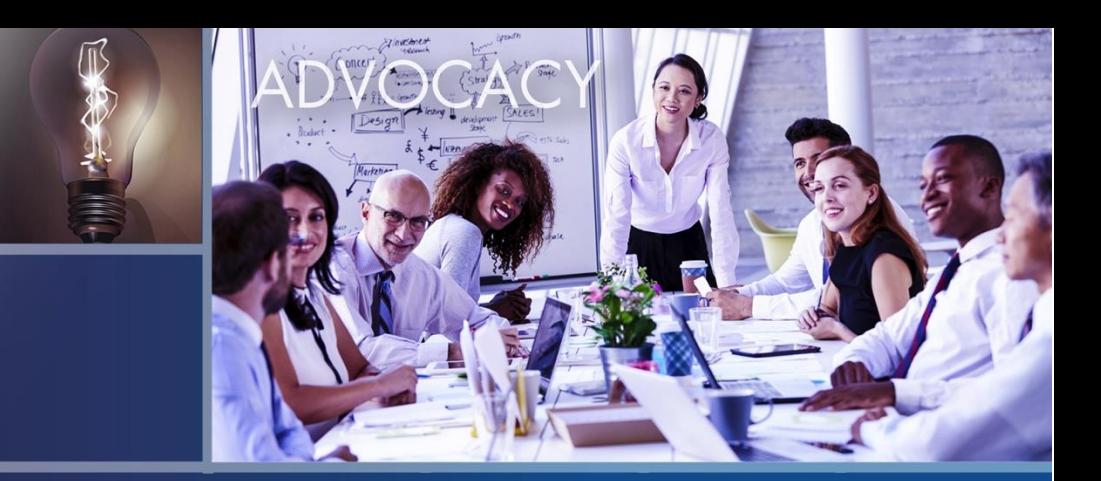

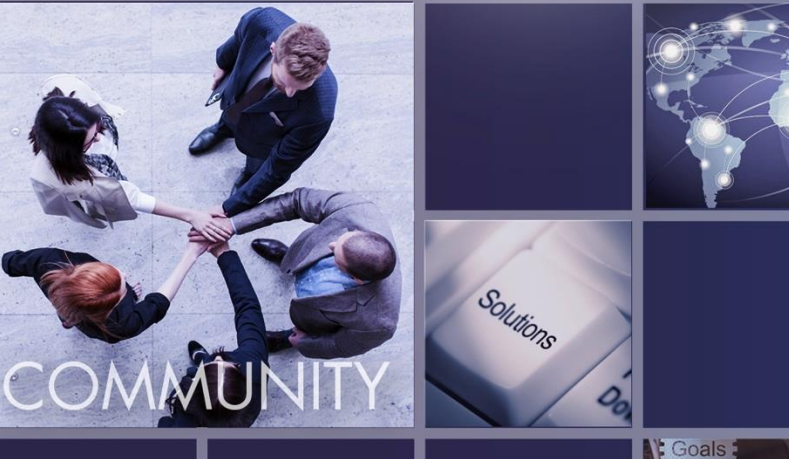

#### **SIG Talk – Installing and Using Mobile Center**

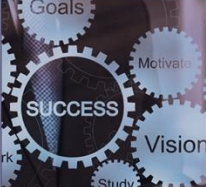

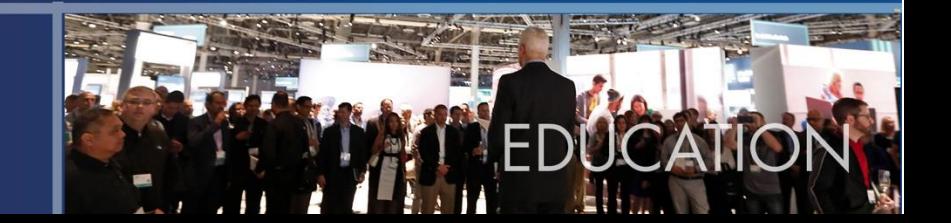

#### **Installing and Using Mobile Center**

Agenda:

- Introduction to Mobile Center (MC)
- MC architecture and our implementation
- Installation best practices
- Demo
- Questions

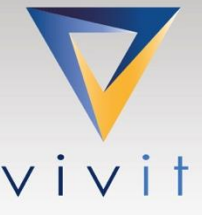

#### **What is Mobile Center**

- Software solution provided by Microfocus to test mobile applications
- Integrates with a host of Testing tools  $-$ 
	- UFT/LeanFT
	- LoadRunner/Performance Center
	- Network Virtualization
	- Appium
	- Etc.
- Supports both Real Devices and Emulators to provide on-premise Mobile Lab
- Supports test executions on Amazon Devices Farm (ADF)
- Integrates with Jenkins via [plugin](https://wiki.jenkins.io/display/JENKINS/HP+Application+Automation+Tools#HPApplicationAutomationTools-RunningFunctionalTestsondevicesthroughMobileCenter)

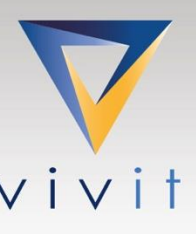

#### **Architecture**

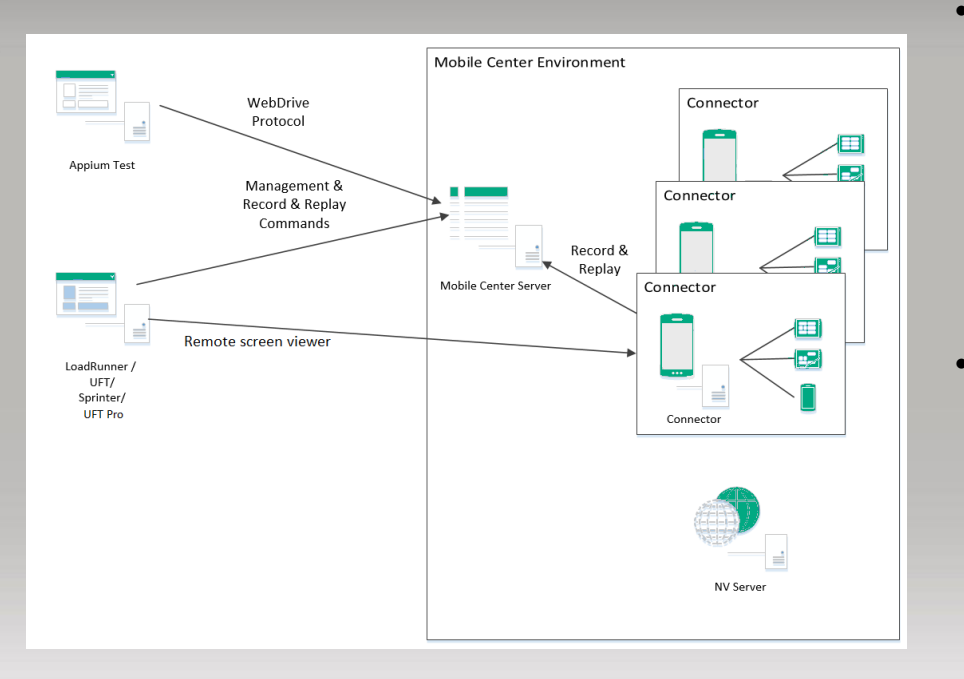

• Mobile Center Server

- Provides UI to
	- Upload and manage mobile apps
	- Record and run tests on devices
	- Manage devices and users
- Includes PostgreSQL database to store reusable data
- Supports Windows and Linux
- Mobile Center Connector
	- Allows communication between mobile devices and Mobile Center Server
	- Automatically installed with Mobile Center Server
	- Could also be installed as standalone component on different machines
	- Supports Windows, Linux and macOS

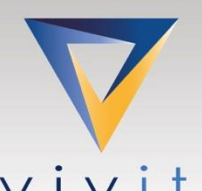

YOUR INDEPENDENT HPE SOFTWARE USER COMMUT

### **Our Implementation**

- Windows MC Server
- 2 macOS Connectors
	- iOS
	- Android
- 2 TrippLite 48-Device USB Charging Station Cabinet with Sync

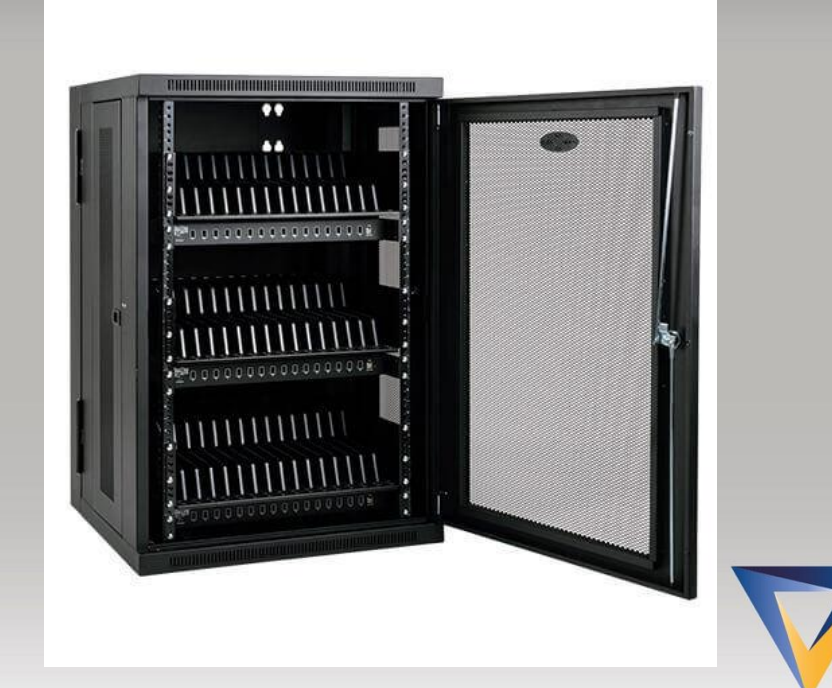

#### **Installation – Tips and Tricks**

- Use dedicated separate machines for Server and Connector. If possible, separate Connector machines for iOS and Android devices
- If using macOS connectors, limit number of devices to 16
- Connect the devices through a genuine USB cable. A non-genuine cable may cause a failure in the connection
- Enable UI Automation for iOS devices
- Enable Developer Options, Stay awake and USB debugging for Android devices
- Reduce the screen brightness of devices to the minimum, to reduce power consumption and heat generation

#### **Installation – Tips and Tricks**

- Place the devices in a vertical position to facilitate a smooth change in orientation (portrait to landscape) in the remote device view.
- Re-sign connector iOS agent apps with a development certificate of an Apple Developer account, and a development provisioning profile belonging to the same account.
- Setup automatic app packaging and signing services [https://admhelp.microfocus.com/mobilecenter/en/2.60/Content/AutomaticPackagingService.ht](https://admhelp.microfocus.com/mobilecenter/en/2.60/Content/AutomaticPackagingService.htm) m
- Setup automatic app uploads to Mobile Center

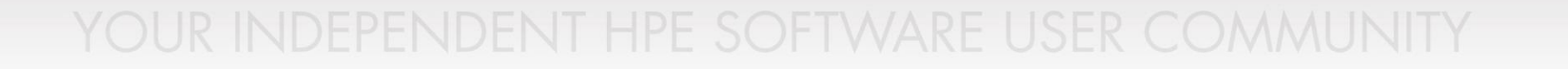

#### **Demo**

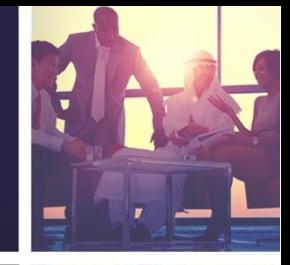

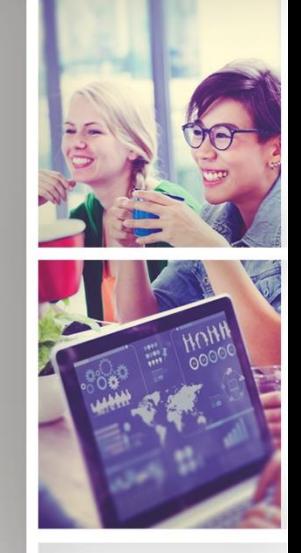

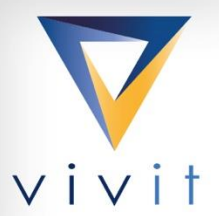

#### YOUR INDEPENDENT HPE SOFTWARE USER COMMUNITY

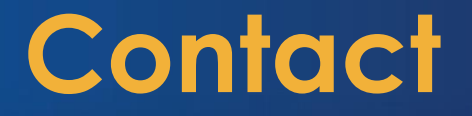

Arvind Namasivayam

My contact information –  $Arvind.Namasivayam@tiaa.org$ 

LinkedIn - <https://www.linkedin.com/in/anamasivayam/>

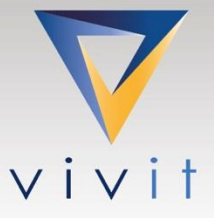

#### **Questions**

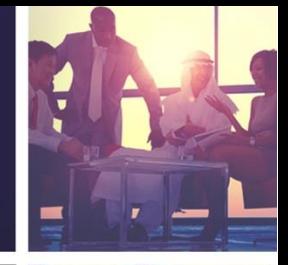

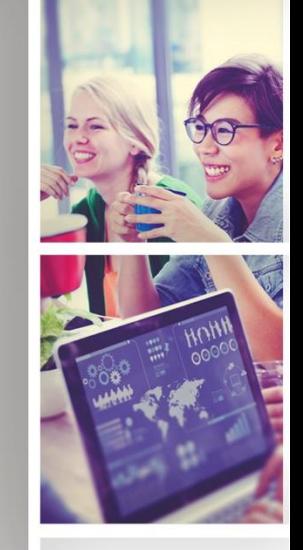

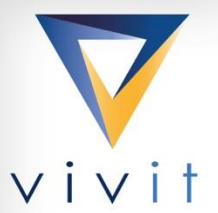

#### YOUR INDEPENDENT HPE SOFTWARE USER COMMUNITY

# **Upcoming Vivit Webinars**

April 18, 2018 How to Achieve Cloud Control Using Micro Focus Hybrid Cloud Management 8:00 - 9:00 AM PST (Los Angeles), 12:00 PM - 1:00 PM EST (New York), 18:00 - 19:00 CET (Frankfurt) <https://vivitworldwide.site-ym.com/events/EventDetails.aspx?id=1079239&group>=

April 19, 2018 SIG Talk: IT Operations - SACM/OpsBridge 8:00 - 9:00 AM PST (Los Angeles), 12:00 PM - 1:00 PM EST (New York), 18:00 - 19:00 CET (Frankfurt) <https://vivitworldwide.site-ym.com/events/EventDetails.aspx?id=1081712&group>=

April 25, 2018 Content Manager - Impact of GDPR on the International Criminal Court 7:00 - 8:00 AM PDT (Los Angeles), 10:00 AM -11:00 AM EDT (New York), 16:00 - 17:00 CET (Frankfurt)) <https://vivitworldwide.site-ym.com/events/EventDetails.aspx?id=1090655&group>=

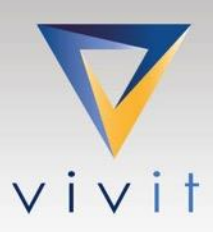

#### **Board Elections Update**

Board Elections will run from April 2 – May 2, 2018

#### **[Vote Now!](http://bit.ly/2GNoJaySd)**

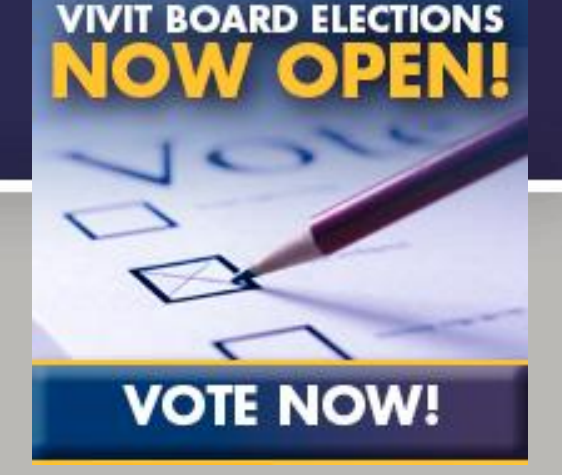

5 open seats. Three, 3-year terms, One, 2-year term and One, 1-year term. Candidates: **[Richard Bishop](http://www.vivit-worldwide.org/link.asp?e=jlrcreativeservices@outlook.com&job=3302143&ymlink=225724834&finalurl=https://www.linkedin.com/in/richardbishop/), Lloyds Banking Group - United Kingdom [Chris Carpenter](http://www.vivit-worldwide.org/link.asp?e=jlrcreativeservices@outlook.com&job=3302143&ymlink=225724834&finalurl=https://www.linkedin.com/in/christopherocarpenter/), Bienabee - WA, USA [Bob Crews](http://www.vivit-worldwide.org/link.asp?e=jlrcreativeservices@outlook.com&job=3302143&ymlink=225724834&finalurl=https://www.linkedin.com/in/bob-crews-checkpointech/), Checkpoint Technologies - FL, USA [Mark Ford,](http://www.vivit-worldwide.org/link.asp?e=jlrcreativeservices@outlook.com&job=3302143&ymlink=225724834&finalurl=https://www.linkedin.com/in/markeford/) TIAA - NC, USA [Pedro Miguel Jeronimo Mendes,](http://www.vivit-worldwide.org/link.asp?e=jlrcreativeservices@outlook.com&job=3302143&ymlink=225724834&finalurl=https://www.linkedin.com/in/pedro-mendes-4103aa1a/) DataSmart - Portugal [Ramesh Subramanian,](http://www.vivit-worldwide.org/link.asp?e=jlrcreativeservices@outlook.com&job=3302143&ymlink=225724834&finalurl=http://www.linkedin.com/in/ramesh-subramaniam-73354437/) NTT Data - MA, USA [Jonathon Wright](http://www.vivit-worldwide.org/link.asp?e=jlrcreativeservices@outlook.com&job=3302143&ymlink=225724834&finalurl=https://www.linkedin.com/in/automation/), Digital Assured - United Kingdom**

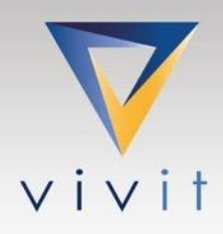

### **Thank You**

- Please complete the short survey
- For more information, go to: [www.vivit-worldwide.org](http://www.vivit-worldwide.org/)

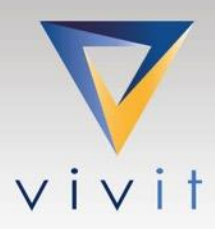

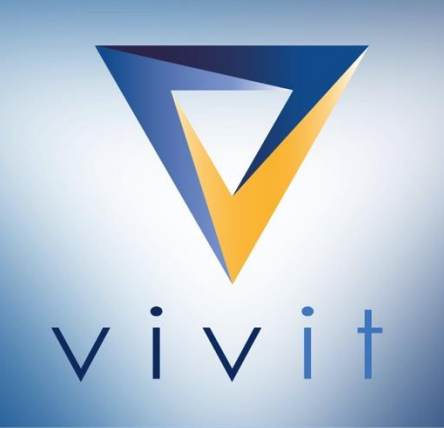

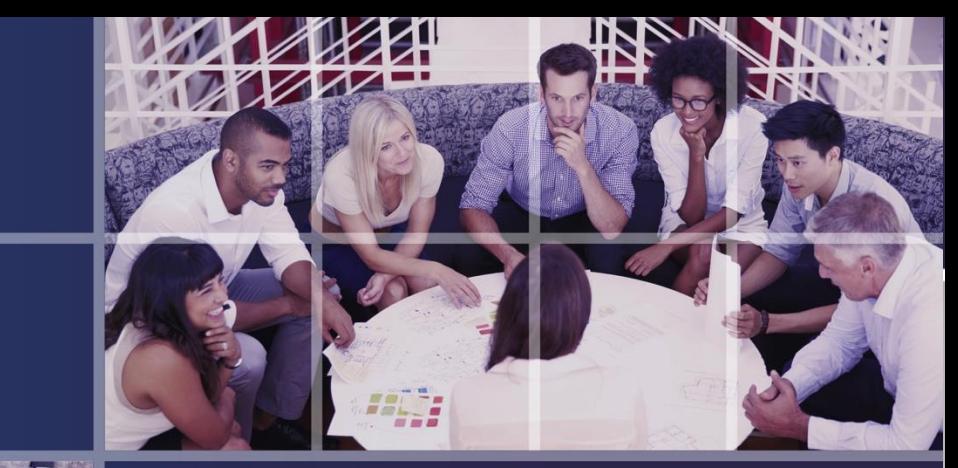

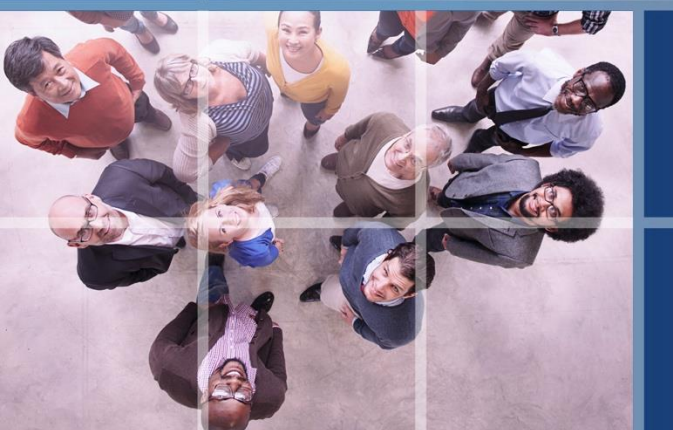

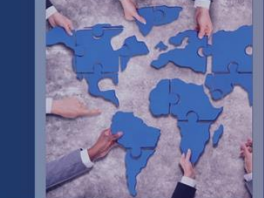

#### **Thank You**vivit-worldwide.org

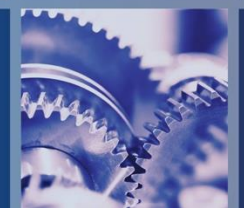

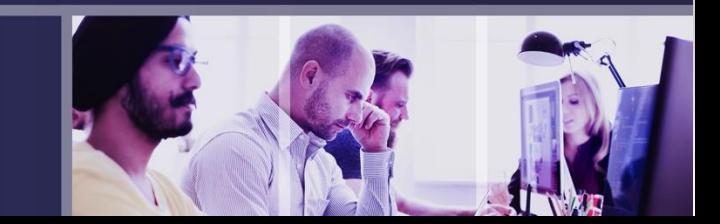